### Virtualbox VM for Bluespec Development

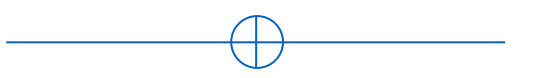

Sang-Woo Jun 2022

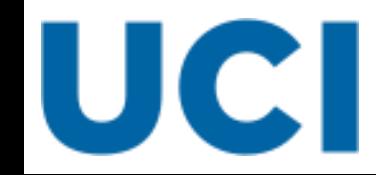

# Getting Started

#### ❑ Virtual machine with all tools installed, available at:

- $\circ$  cs152-ubuntu.ova (4 GB!)
- o Created for CS152 : Undergraduate computer systems architecture https://drive.google.com/file/d/1plT9o1QIeDkci0l\_jB4Si9BTwmqmeIgF/view

#### ❑ First, install Oracle Virtualbox

- o Open-source virtual machine
- o High performance with minimal configuration

# Getting Started

#### □ Import the downloaded VM

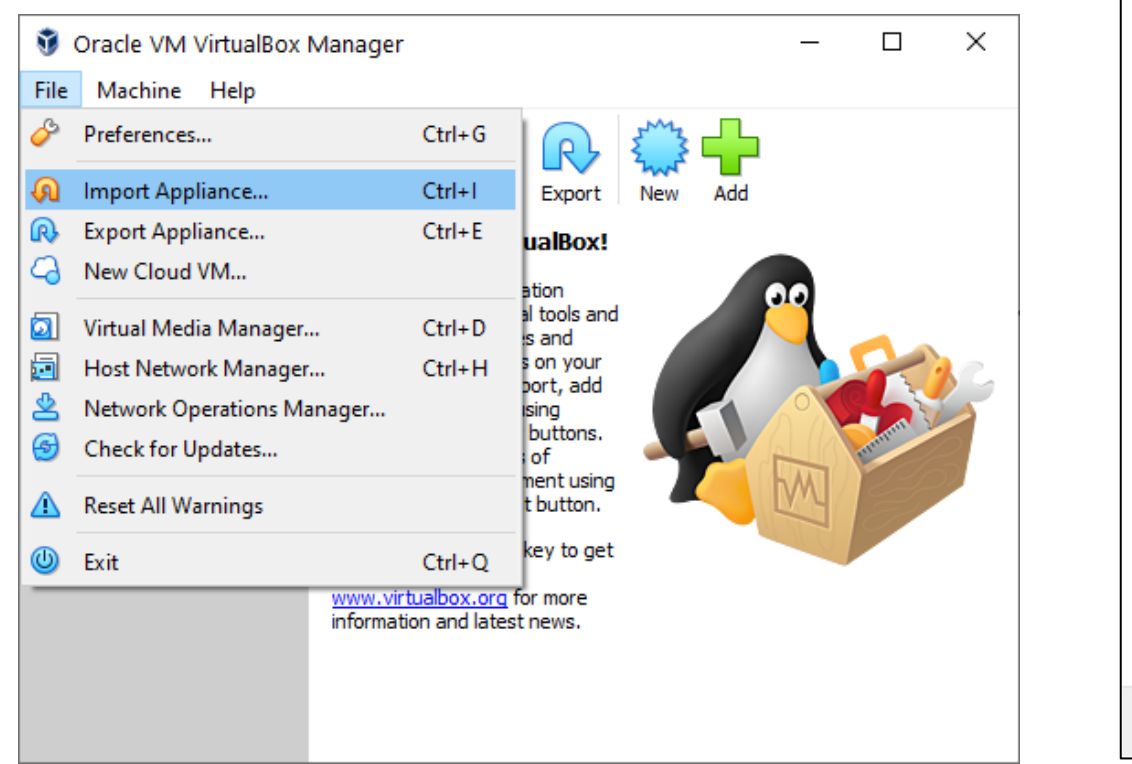

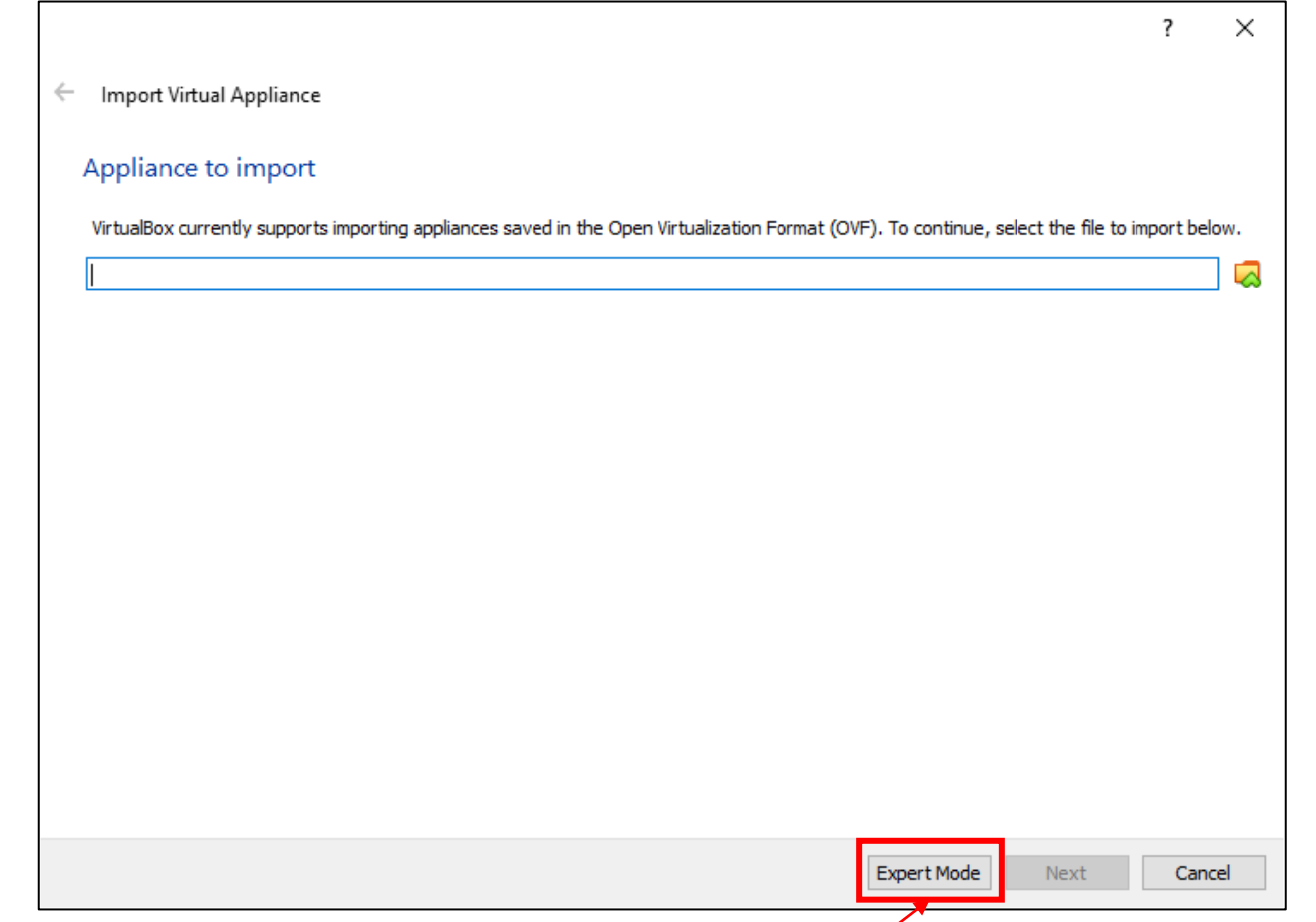

If core count/memory allowance needs changing

### Getting started

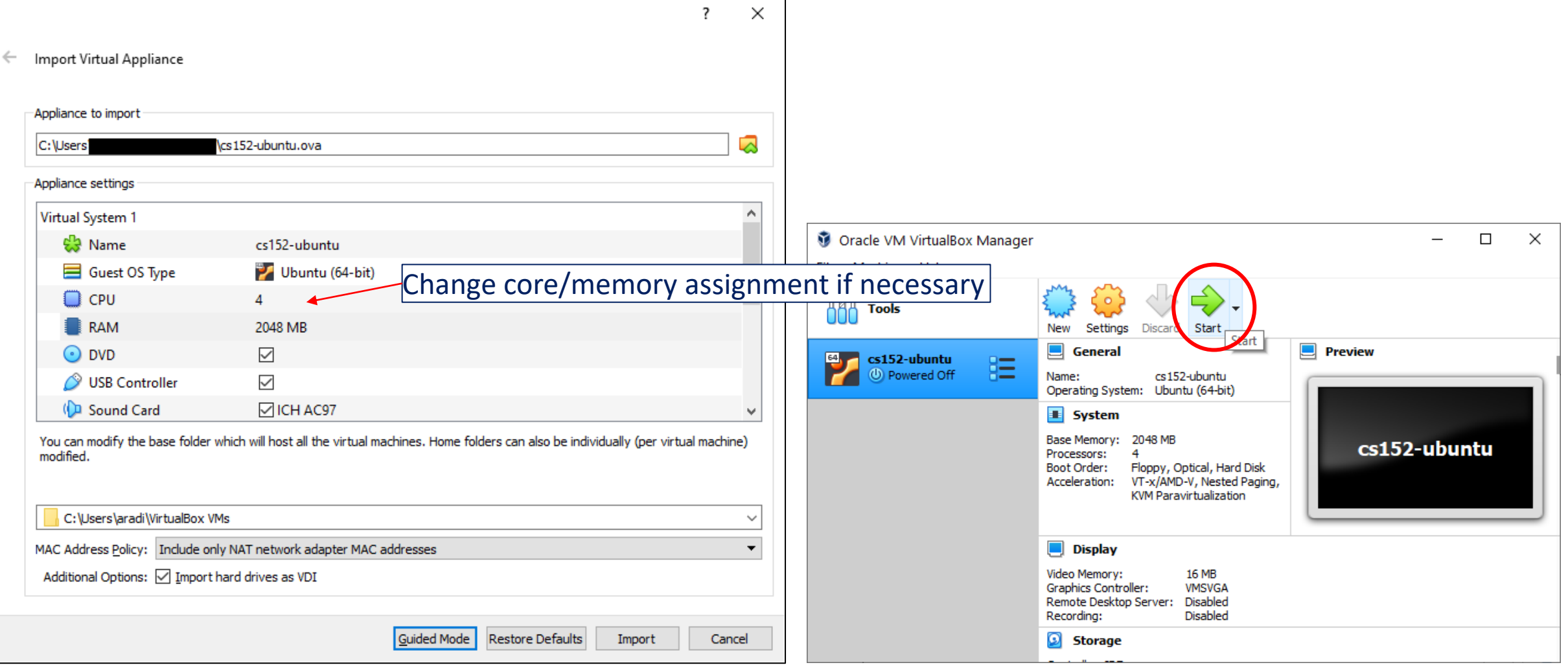

# Getting started

❑ You can work in the VM window, OR

- ❑ Connect to it via a terminal
	- o Putty, MobaXterm, OpenSSH, etc

#### ❑ The VM forwards its

- o port 22 (ssh) to
- $\circ$  3022
- $\circ$  Connect to it by ssh  $cs152@127.0.0.1:3022$
- ❑ Login: cs152/cs152
- ❑ Run ./clone-ulx3s.sh

Check it out!

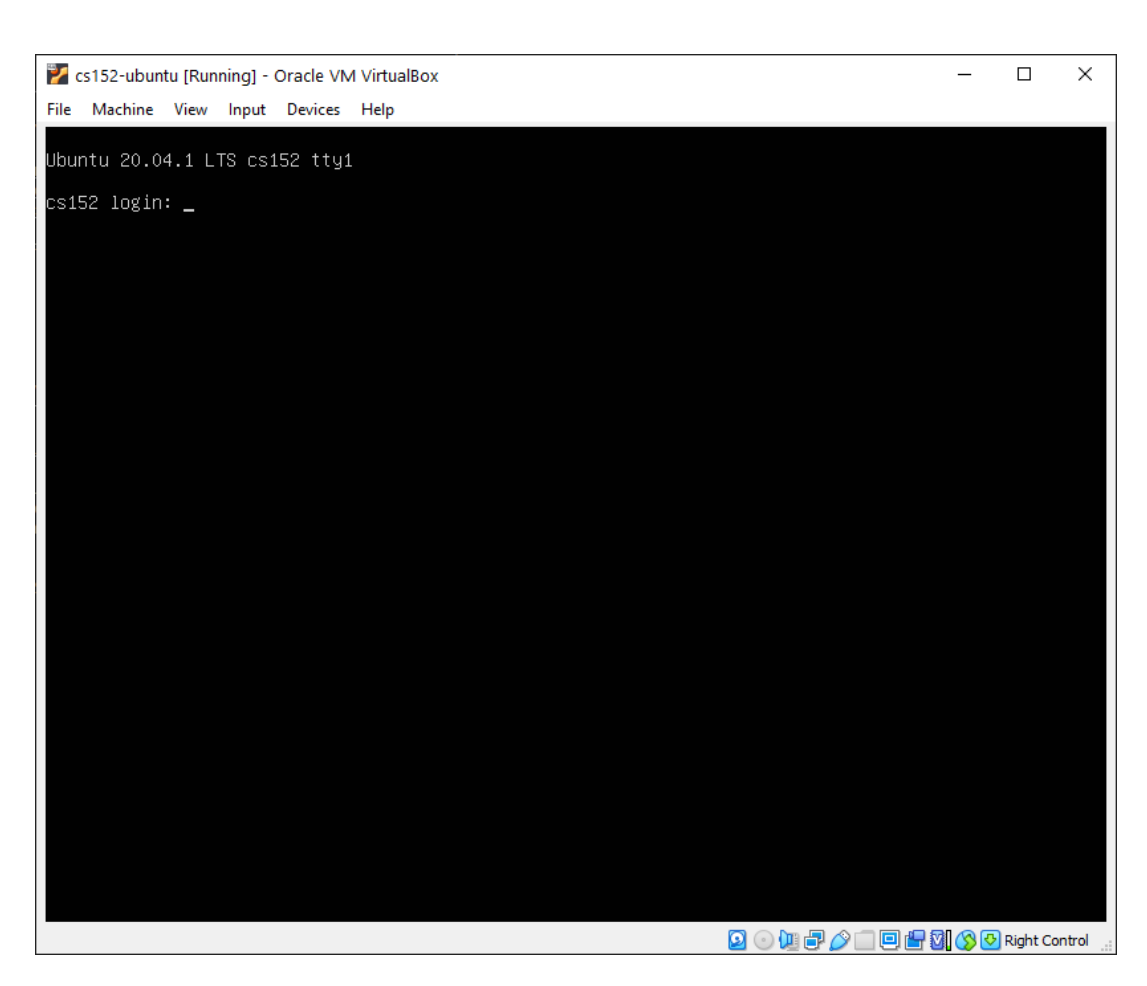

# X Forwarding for GUI

#### ❑ For Windows

- o Install and run an X-server (Xming, MobaXterm, …)
- o Enable X forwarding (+compression for performance) in your SSH client

### ❑ For Linux

 $\circ$  ssh –XC 127.0.0.1:3022

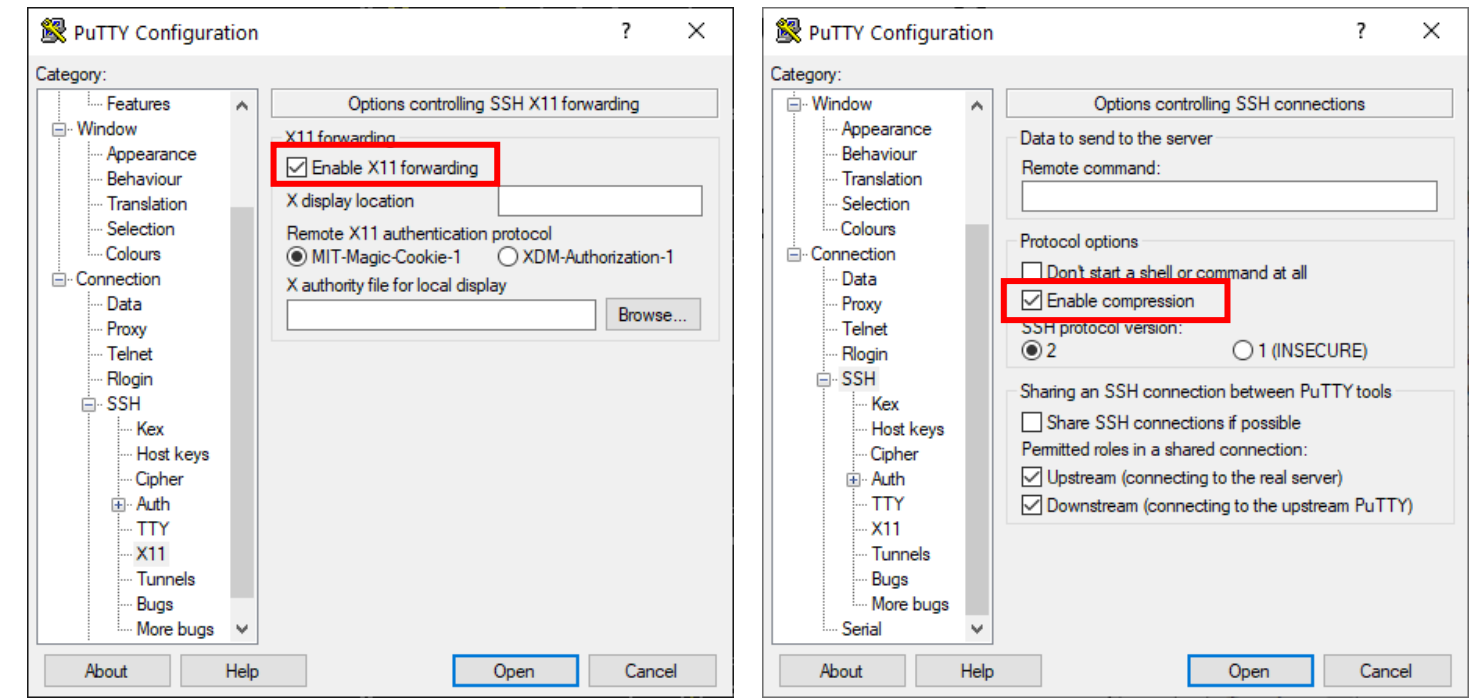

# Trying simulation - example

❑ cs152-rv32i-bsv/projects/rv32i/

### ❑ Compiling and running the simulation

- $\circ$  "make bsim" Stands for "bluesim"
- o "make runsim" creates two files
	- system.log : log of processor operation
	- output.log : log of software output
- ❑ Default benchmark: Sudoku solver
	- o Source: sw/minisudoku.c
	- o Resulting assembly: sw/minisudoku.dump
	- o Binary for processor: sw/minisudoku.bin

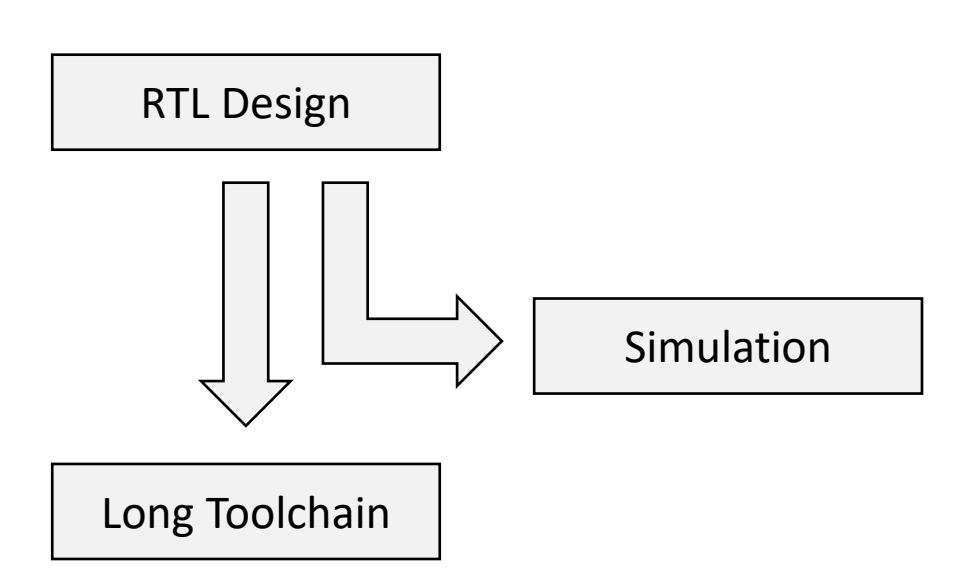

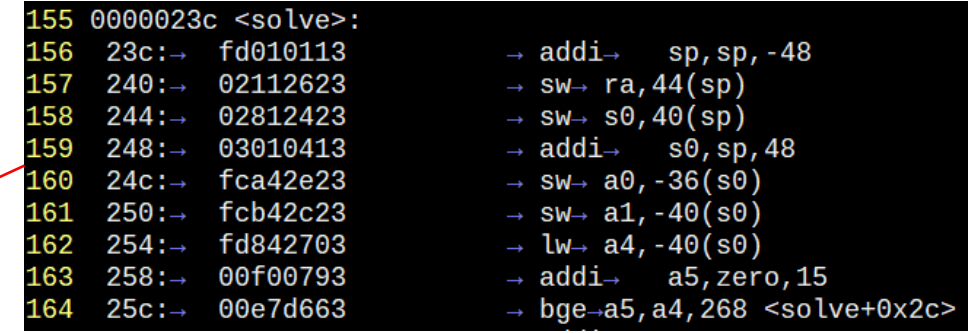

### Default hardware target platform

- ❑ Lattice ECP5-85F FPGA
- ❑ Host software loads software/data over USB to FPGA
- ❑ Host software communicates with FPGA via UART over USB

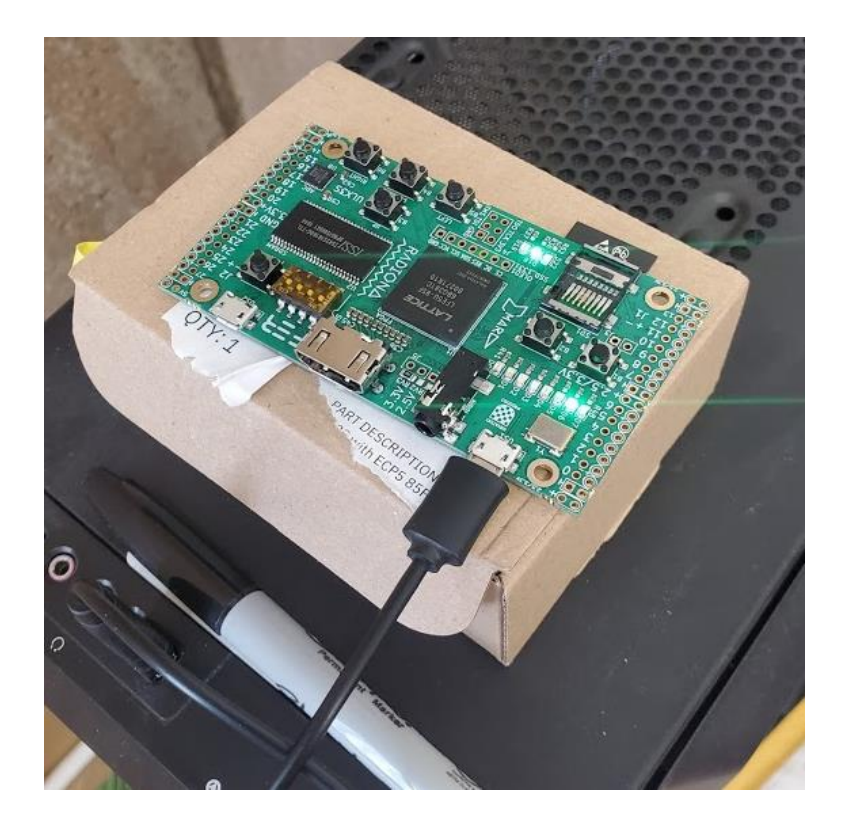

### Synthesizing a bitfile - example

 $\Box$  "make" creates a bitfile, and prints a lot of logs onto screen

 $\circ$  "make | tee build.log" to analyze output

o Log file is long!

- $\Box$  Example log files from synthesis:
	- o Look for "Device utilisation" [sic]:

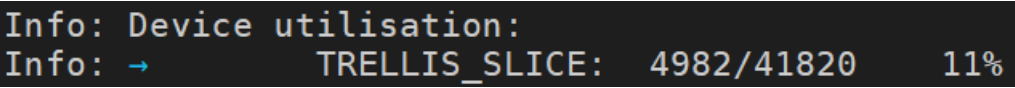

o Look for "Max frequency" :

Info: Max frequency for clock '\$glbnet\$CLK clk 25mhz\$TRELLIS IO IN': 69.80 MHz (PASS at 25.00 MHz)

o Look for "Critical path report for clock":

Info: Critical path report for clock '\$glbnet\$CLK clk 25mhz\$TRELLIS IO IN' (posedge -> posedge): Info: curr total Info: 0.5 0.5 Source main\_proc.imemRespQ.data0\_reg\_TRELLIS\_FF\_Q\_30\_DI\_PFUMX\_Z\_SLICE.Q0 Net main proc.imemRespQ D OUT[1] budget 5.041000 ns  $(33,27)$  ->  $(33,28)$  $2.0$  $Into:$ 

### Where is the critical path?

 $\Box$  Look at the synthesis log!

Info: Critical path report for clock '\$glbnet\$CLK\_clk\_25mhz\$TRELLIS\_IO\_IN' (posedge -> posedge): Info: curr total Info: 0.5 0.5 Source main\_proc.imemRespQ.data0\_reg\_TRELLIS\_FF\_Q\_30\_DI\_PFUMX\_Z\_SLICE.Q0 Net main\_proc.imemRespQ\_D\_OUT[1] budget 3.042000 ns  $(44, 26)$  ->  $(43, 27)$ Info: 1.2 1.7

Info: 0.2 14.2 Source main\_proc.d2e.data0\_reg\_TRELLIS\_FF\_Q\_108\_DI\_L6MUX21\_Z\_D1\_L6MUX21\_Z\_D0\_PFUMX\_Z\_SLICE.OFX1 Info: 0.1 14.3 Net main\_proc.d2e.data0\_reg\_TRELLIS\_FF\_Q\_108\_DI budget 5.039000 ns (8,40) -> (8,40) Info: Sink main\_proc.d2e.data0\_reg\_TRELLIS\_FF\_Q\_108\_DI\_L6MUX21\_Z\_D1\_L6MUX21\_Z\_D0\_PFUMX\_Z\_SLICE.DI1 Info: 0.0 14.3 Setup main\_proc.d2e.data0\_reg\_TRELLIS\_FF\_Q\_108\_DI\_L6MUX21\_Z\_D1\_L6MUX21\_Z\_D0\_PFUMX\_Z\_SLICE.DI1 Info: 3.8 ns logic, 10.5 ns routing

…